**Nagios XI Understanding User Rights**

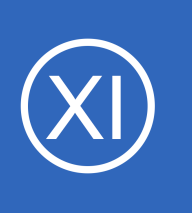

## **Purpose**

This document describes Nagios XI user rights or permissions and how to effectively manage permissions to ensure security and obtain a web interface tailored to various individuals needs.

# **Target Audience**

This document is intended for use by Nagios XI administrators.

# **Additional Resources**

In addition to this document, [Nagios XI](https://assets.nagios.com/downloads/nagiosxi/docs/XI_Multi-Tenancy.pdf) administrators should also familiarize themselves with the Nagios XI [Multi-Tenancy](https://assets.nagios.com/downloads/nagiosxi/docs/XI_Multi-Tenancy.pdf) documentation.

This document provides supporting information that may be helpful in understanding default user rights and permissions in Nagios XI.

# **Managing Permissions**

Permissions for individual users can be configured or changed when adding a new user account to Nagios XI or editing an existing user on the **Manage Users** page. Navigate to **Admin** > **Users** > **Manage Users** to access this page.

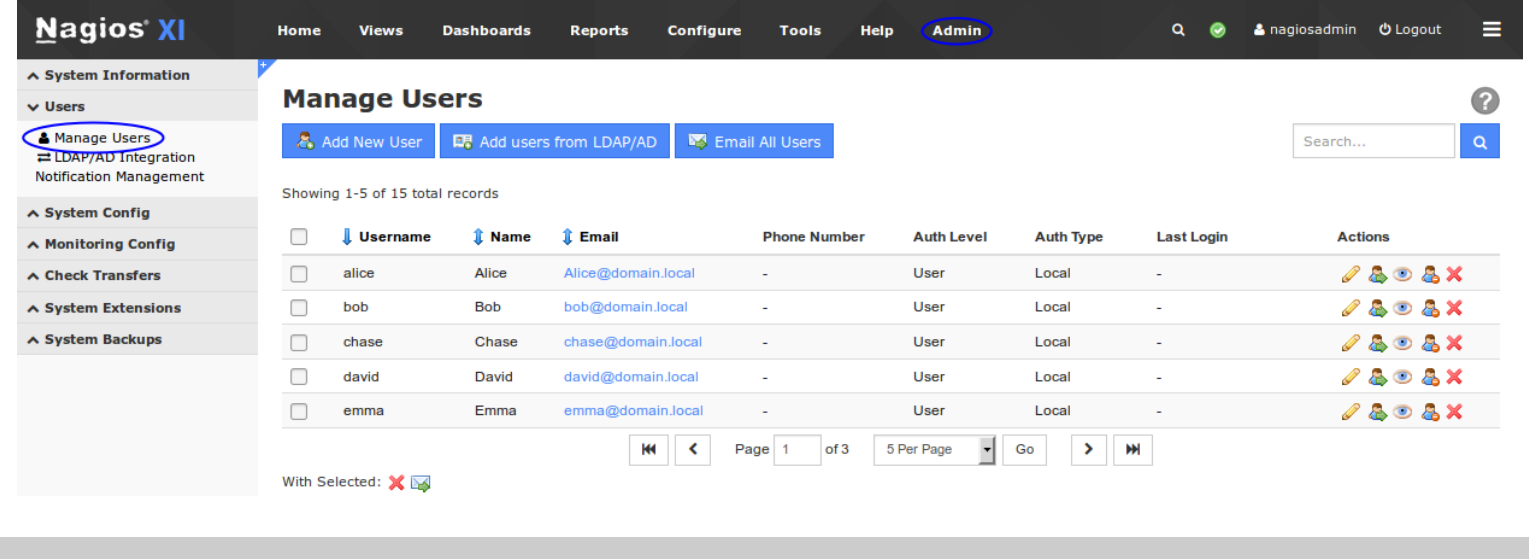

1295 Bandana Blvd N, St. Paul, MN 55108 [sales@nagios.com](mailto:sales@nagios.com) US: 1-888-624-4671 INTL: 1-651-204-9102

**Nagios**®

#### [www.nagios.com](https://www.nagios.com/)

## **Understanding User Rights**

To create a new user click the **Add New User** button. To edit an existing user click the edit icon for the user you want to edit.

It is recommended that you enable the **Create as Monitoring Contact** option when creating a user. This ensures a matching contact object is created in the Nagios monitoring configuration, most access is validated against the contact when using Nagios XI.

## **Add New User**

Conoral Cottings

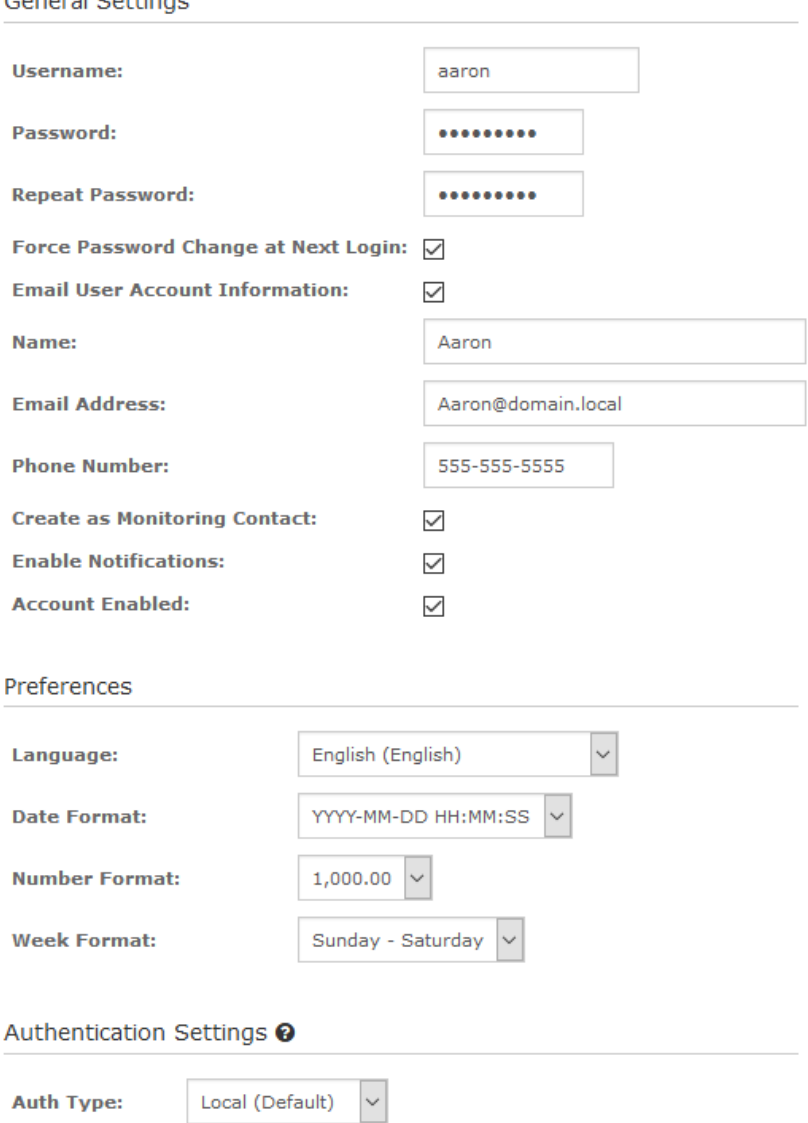

1295 Bandana Blvd N, St. Paul, MN 55108 [sales@nagios.com](mailto:sales@nagios.com) US: 1-888-624-4671 INTL: 1-651-204-9102

**Nagios®** 

#### [www.nagios.com](https://www.nagios.com/)

© 2017 Nagios Enterprises, LLC. All rights reserved. Nagios, the Nagios logo, and Nagios graphics are the servicemarks, trademarks, or<br>registered trademarks owned by Nagios Enterprises. All other servicemarks and trademark

Page 2 / 7 Updated – May, 2018

### **Understanding User Rights**

Permissions are determined by the options selected in the **Security Settings** section of the Add/Edit User screen.

The default selection under **Authorization Level** is **User**. This permission is the most restrictive permission in Nagios XI.

With none of the options selected, the user will only be able to see host and services that have the user defined as a contact (in the notification preferences of the host or service object in Core Config Manager or when running a Configuration Wizard).

## **Administrator Privileges**

Users that are configured with an Authorization Level of Admin will have the ability to access, add, and re-configure the following:

- Users
- Hosts
- **Services**
- **Components**
- Configuration Wizards
- **Dashlets**
- Program Settings
- **Security Credentials**

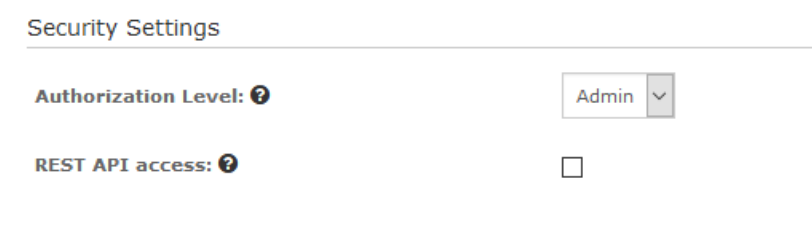

## **Security Settings**

**Add User** 

Cancel

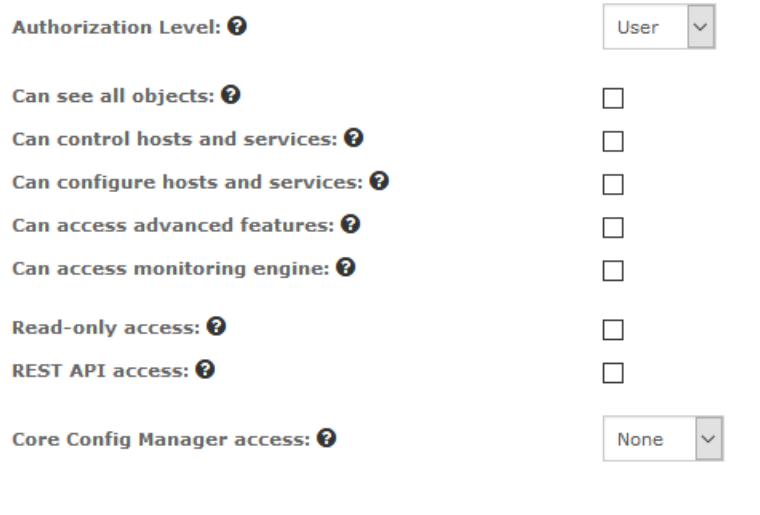

1295 Bandana Blvd N, St. Paul, MN 55108 [sales@nagios.com](mailto:sales@nagios.com) US: 1-888-624-4671 INTL: 1-651-204-9102

**Nagios**®

#### [www.nagios.com](https://www.nagios.com/)

© 2017 Nagios Enterprises, LLC. All rights reserved. Nagios, the Nagios logo, and Nagios graphics are the servicemarks, trademarks, or<br>registered trademarks owned by Nagios Enterprises. All other servicemarks and trademark

Page 3 / 7 Updated – May, 2018

## **Understanding User Rights**

By default, the **Rest API access** option is not enabled when selecting Admin, this is explained in the [Nagios](#page-5-0)  **XI API** section of this documentation.

# **User Security Settings**

There are various levels of security settings available to grant to users depending on what their requirements are. A description of each individual security setting option is given in the table below.

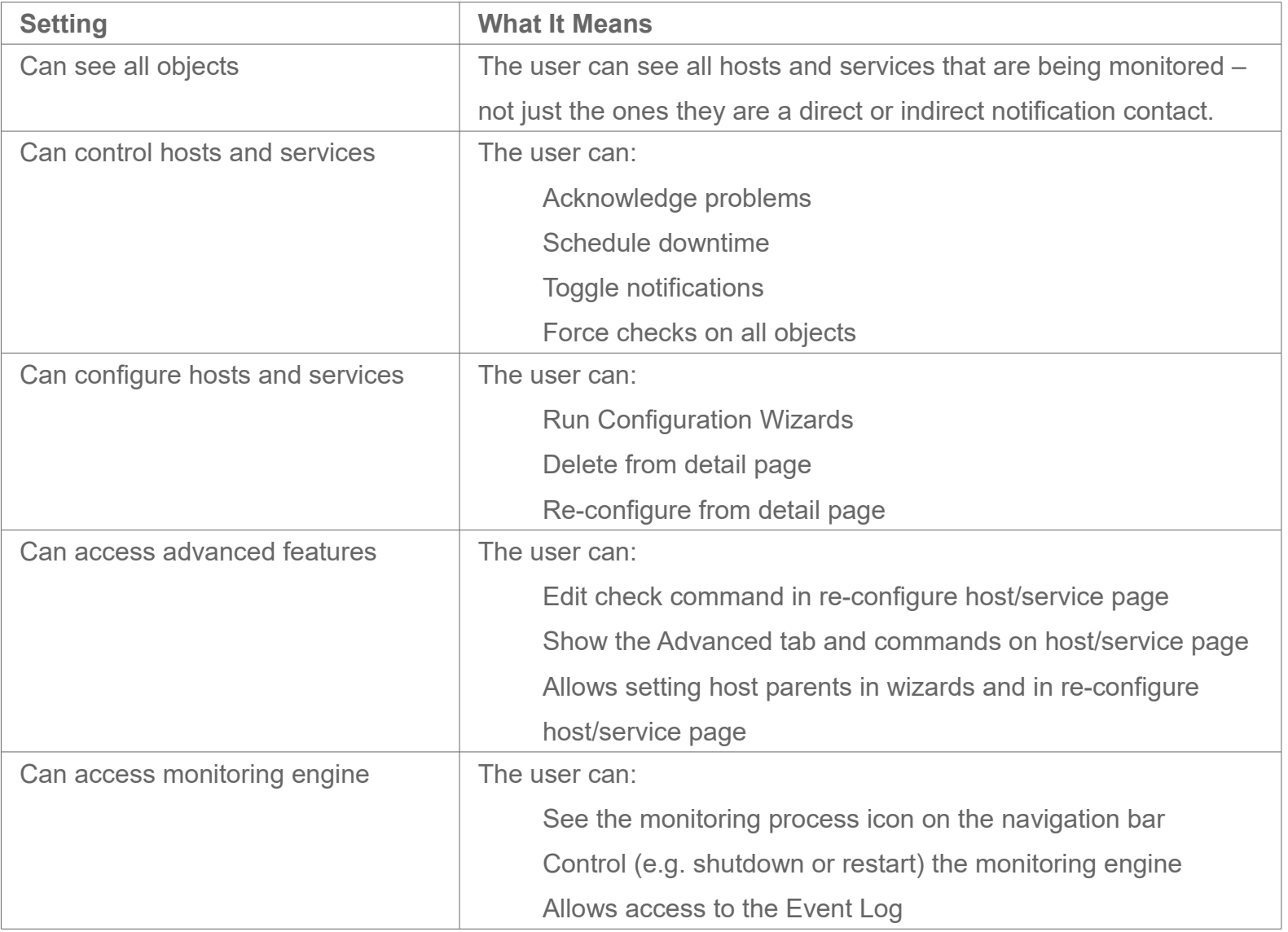

1295 Bandana Blvd N, St. Paul, MN 55108 [sales@nagios.com](mailto:sales@nagios.com) US: 1-888-624-4671 INTL: 1-651-204-9102

**Nagios**®

#### [www.nagios.com](https://www.nagios.com/)

**Understanding User Rights**

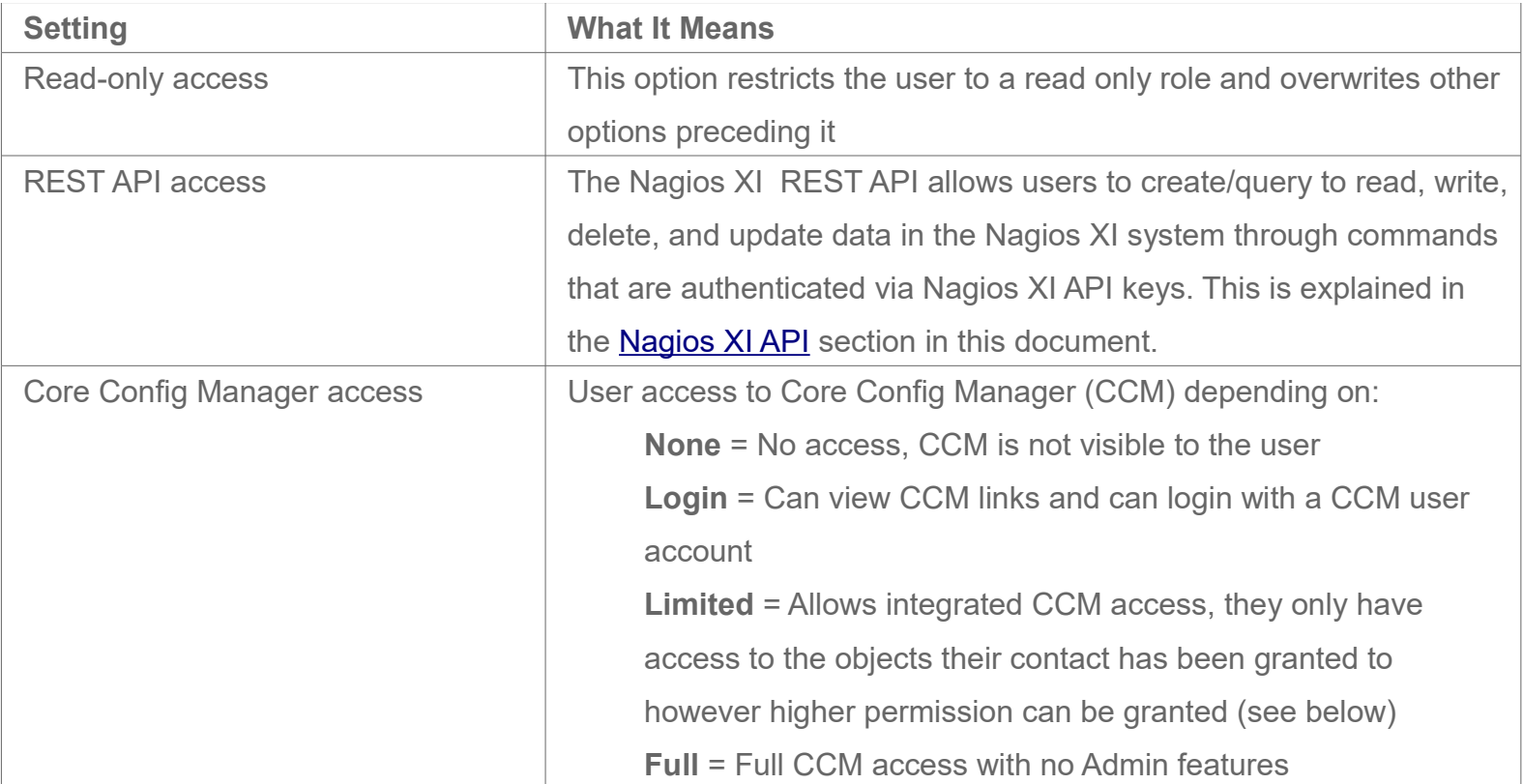

The screenshot to the right shows the table that will appear the the **Limited** option is selected for Core Config Manager access.

You can see that you can grant the ability to **ADD**, **REMOVE** and **EDIT** specific object types.

An option not selected implies they will only have the **VIEW** ability.

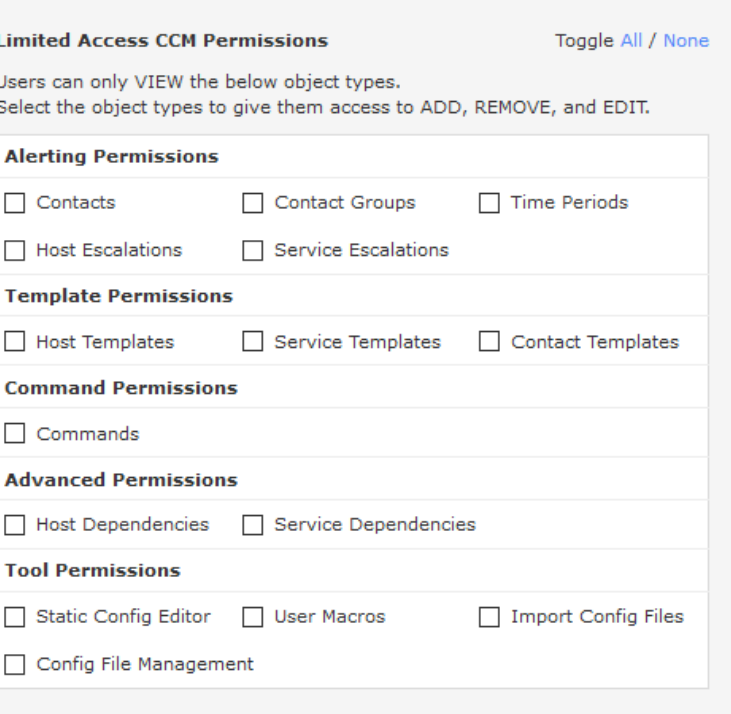

1295 Bandana Blvd N, St. Paul, MN 55108 [sales@nagios.com](mailto:sales@nagios.com) US: 1-888-624-4671 INTL: 1-651-204-9102

**Nagios®** 

#### [www.nagios.com](https://www.nagios.com/)

### **Understanding User Rights**

## <span id="page-5-0"></span>**Nagios XI API**

The Nagios XI API was introduced in XI 5. It is a REST API that includes far more features and control over the Nagios XI system. The API allows users to read, write, delete, and update data in the Nagios XI system through commands that are authenticated via Nagios XI API keys.

Each user has their own API key to access the API, access is outlined as follows:

- Normal users are allowed to have **read** access if the **REST API Access** setting is selected
	- They will only have access to the **Objects** API endpoint and the relevant documentation
- Admin users have **full** access to the API if the **REST API Access** setting is selected
- Access to the documentation is restricted to users who have API access

Detailed information on how to use the API can be found under **Help** > **REST API Docs**.

# **Example User Privileges**

### **Advanced User With Change Control**

Common settings for an advanced user who should have rights to see, control, and re-configure all existing hosts and services that are being monitored, as well as add new hosts and services to the monitoring configuration is shown in the image to the right.

A user with these settings will have access to advanced information and commands relating to hosts and services that are being monitored, but will not have access to control (shutdown, start, etc) the monitoring engine.

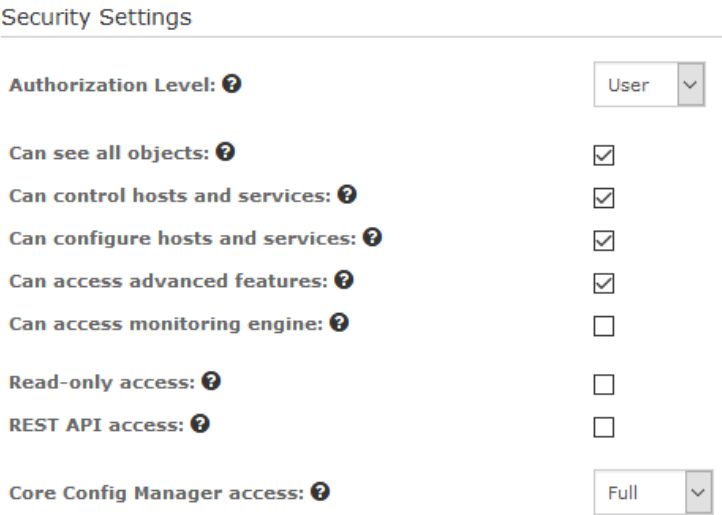

This user will also have the ability to use CCM to manage object configurations.

1295 Bandana Blvd N, St. Paul, MN 55108 [sales@nagios.com](mailto:sales@nagios.com) US: 1-888-624-4671 INTL: 1-651-204-9102

**Nagios**®

#### [www.nagios.com](https://www.nagios.com/)

### **Understanding User Rights**

#### **Basic Read-Only User**

Common settings for a basic user who can see all hosts and services that are being monitored, but who cannot re-configure anything or submit commands to the monitoring engine is shown in the image to the right.

These settings are often used when configuring access for IT managers or decision makers that should be granted access to view monitoring information, but do not need access to modify anything.

## **Finishing Up**

This completes the documentation on understanding Nagios XI user rights.

If you have additional questions or other support related questions, please visit us at our Nagios Support Forums:

#### [https://support.nagios.com/forum](http://nag.is/a5)

The Nagios Support Knowledgebase is also a great support resource:

[https://support.nagios.com/kb](http://nag.is/a2)

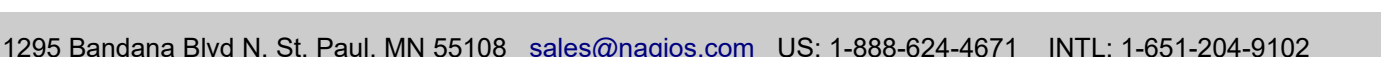

**Nagios**®

#### [www.nagios.com](https://www.nagios.com/)

Page 7 / 7 Updated – May, 2018

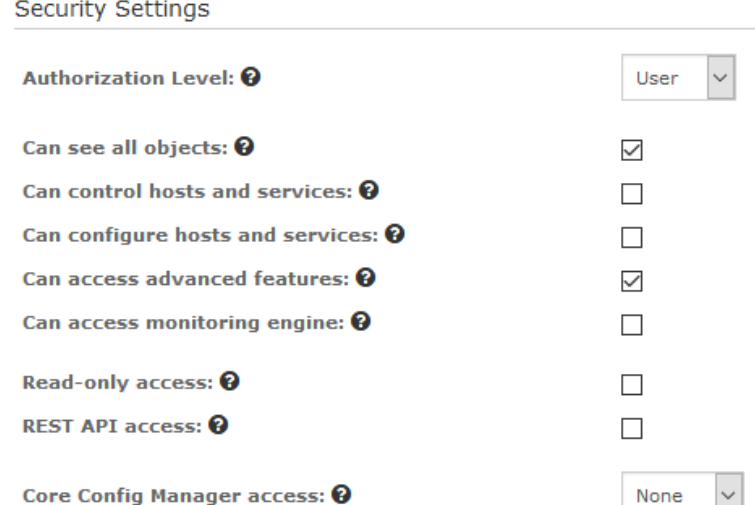